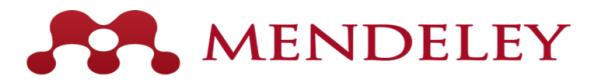

## **Key Learnings**:

• Learners will understand the core functions of Mendeley Reference Manager and the role it plays as a productivity tool in the publication process

### **Key Result:**

• Learners will install Mendeley, MS Word Plugin, and the Web Importer and leave the workshop with their own libraries built

#### **Supporting Guides:** <https://www.mendeley.com/guides>

#### **What is Mendeley and why should you use it?**

Mendeley is a free cross-platform reference manager, as well as a data repository, career database, and social network that supports millions of researchers across all stages of the research workflow.

**Why does it matter?** The number of scientific research articles published doubles every ~9 years**.**  Navigating this landscape for relevant insights demands specialized toolsets to extract signal from noise. Much of research career success comes down to day-to-day organization & productivity factors that are totally within your control! In this session, we'll learn how Mendeley can make you a powerful, productive researcher.

{**Advisor:** Poll the audience: How many are Post-docs? Graduate students? Undergraduates? Faculty? Staff members? }

{What disciplines?}

{How many of them have published research articles, or would like to within the near future?}

{ How do they organize their references & notes, currently?}

• **Performance task**: Learners create own accounts & install Mendeley Desktop (or the Android/iOS versions, if they don't have a laptop)

{Advisor walks around to help participants install Mendeley: [Installation Guides}](https://www.mendeley.com/guides/download-mendeley-desktop/windows/instructions)

#### **Mendeley Desktop**

**{Advisor:** Select a database that your audience might use (e.g. Scopus, ScienceDirect, Knovel, Reaxys, Engineering Village. Demo a literature search & [how import references t](https://www.mendeley.com/guides/desktop/02-adding-documents)o Mendeley. This portion can be interactive – e.g. ask an audience member for a suggested search term  $\}$ 

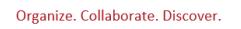

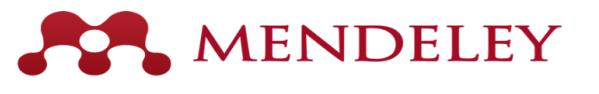

www.mendelev.com

There are several ways to import references to Mendeley.

- 1. Download & import a PDF(in many cases, PDFs contain metadata that Mendeley can read into your Library)
- 2. Export metadata from database
- 3. [Mendeley Web Importer p](https://www.mendeley.com/guides/desktop/05-find-import-new-content)lug-in: This will pull down the record, and even the full-text if a copy is available.
- 4. DoI Lookup (e.g. from search next to DoI or library or Add Entry Manually)
- 5. [Watch Folder:](https://www.mendeley.com/guides/desktop/05-find-import-new-content) Auto-add PDF documents from a selected folder on your machine
- **Performance Task:** Learners begin populating their own libraries with references relevant to their research
- Advisor: walk around to answer questions as needed

# [MS Word Plug-in \(Citing In-Text\)](https://www.mendeley.com/guides/desktop/06-writing-citing%5d)

{**Advisor:** Poll audience if any of them have manually formatted references in the past}

{Show learners where the option to install the Word plug-in is} {Show learners how to use the Word plug-in within a document}

**Performance Task:** Have your participants install the MS Word Plug-in  $\&$ open a new Word document. Have participants insert a reference and formatted bibliography

{Advisor: Walk around the room to answer questions/guide as needed}